# Basic skills in Eviews and Datastream

October 2009

By Binam Ghimire Email: b.r.ghimire@ljmu.ac.uk

king anu

Note: This material has been used to teach academic students undertaking research to write dissertation in their MSc programme. Inappropriate use of this material may be affected by copyright law.

This session will introduce some basic skills in Eviews and Datastream. In addition, introduction to some other data downloading applications are also made available.

Using computers students are advised to practice the materials taught as soon as possible.

These materials are only for education purposes for LJMU students. The software providers' copyright rules may apply.

What is it:

Windows-based econometric software. At LJMU we use the most updated version released in 2007 by QMS.

Where to find:

In all PCs at LJMU including your home via Off Campus Support

Or you may like to buy it for a price

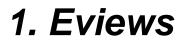

## Descriptive Statistics, Graphs and equation using Eviews

## Income and Consumption function

We know from economics that when income goes up demand for normal goods will be higher other things remaining the same.

| Year | Income | Consumption |
|------|--------|-------------|
| 2000 | 0      | 2           |
| 2001 | 10     | 3           |
| 2002 | 20     | 6           |
| 2003 | 30     | 9           |
| 2004 | 40     | 12          |
| 2005 | 50     | 15          |
| 2006 | 60     | 18          |
| 2007 | 70     | 21          |
| 2008 | 80     | 24          |
| 2009 | 90     | 27          |

Let Y be Consumption and X be Income, then we may define the relationship as

$$y = \alpha + \beta x$$

In *Theory of Finance* (Tutorial 1) we learnt use of Excel to find out Descriptive Statistics and to make chart for a given set of data. Using same technique an excel file has been made in which various statistics related with the data on Income and consumption (previous slide) has been derived. In addition, a chart has been created using scatter diagram where the equation and R square value are also obtained.

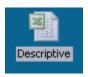

We will now use Eviews to produce similar results like in Excel wherein we will aim to learn the followings:

Open and save a file
Import the data
Make a graph
Create an estimation output (equation)

## **Opening Eviews**

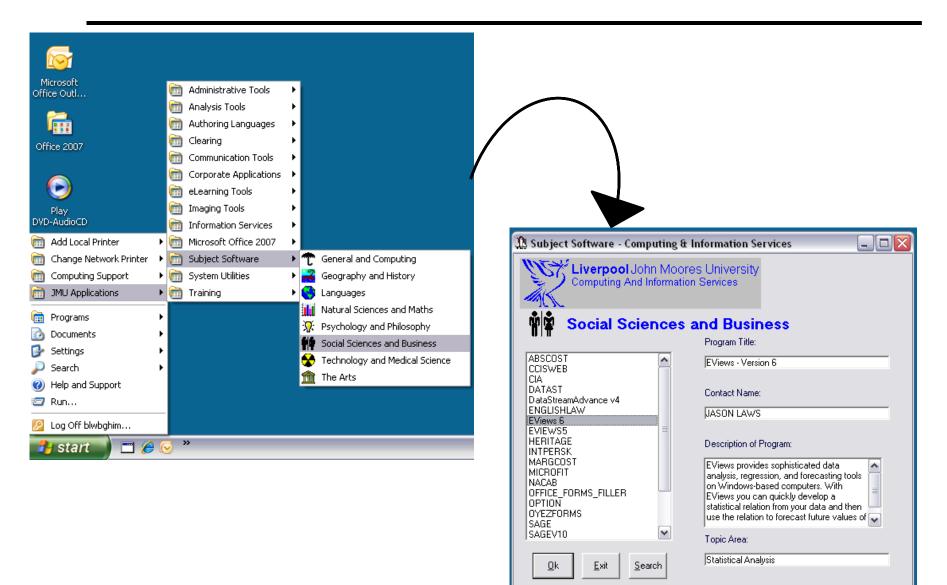

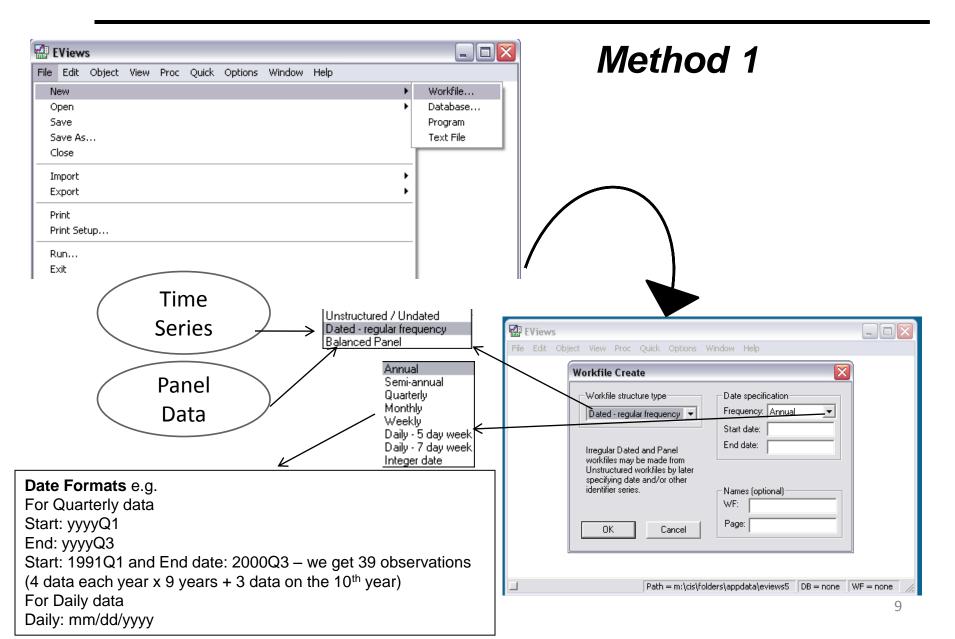

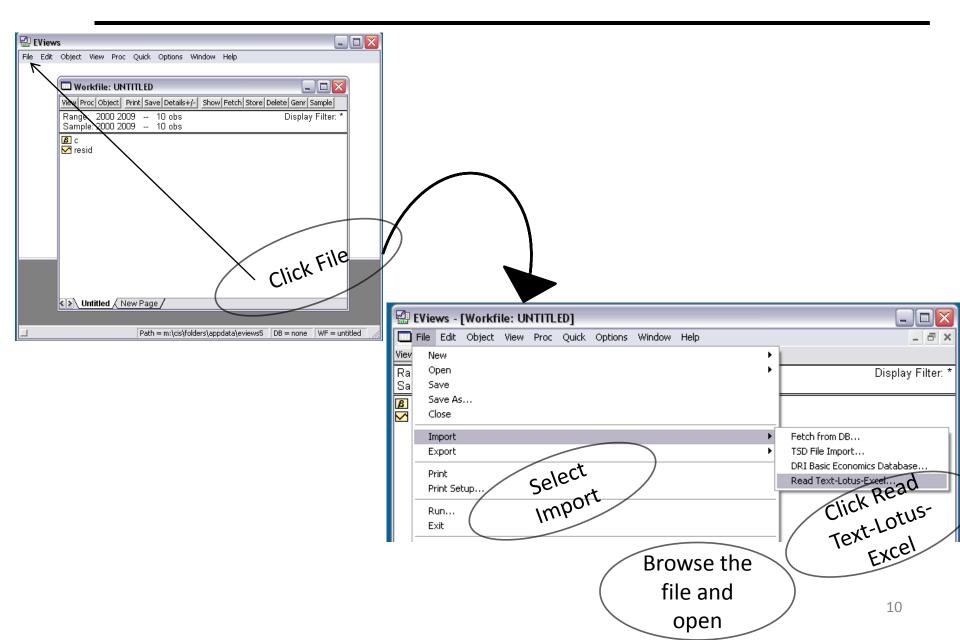

Provide the information from the source file to help Eviews find where your data is located

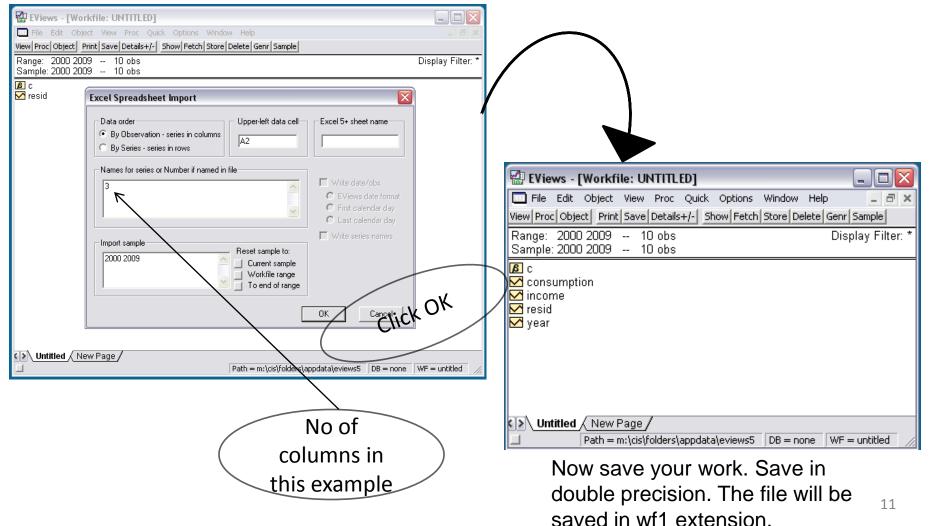

| 🛃 EViev | vs              |                  |         |                |         |             |         |             |               |                                   |                          |                   |                        |
|---------|-----------------|------------------|---------|----------------|---------|-------------|---------|-------------|---------------|-----------------------------------|--------------------------|-------------------|------------------------|
|         |                 | View             | Proc    | Quick          | Options | Window      | Help    |             |               |                                   | N                        | lethod 2          | <b>)</b><br>1          |
| New     |                 |                  |         |                |         |             |         | ► I         |               |                                   |                          |                   |                        |
| Open    |                 |                  |         |                |         |             |         | •           | EViews Workfi | le                                |                          |                   |                        |
| Save    |                 |                  |         |                |         |             |         |             | Foreign Data  | as Workfile                       |                          |                   |                        |
| Save A  | s               |                  |         |                |         |             |         |             | Database      |                                   |                          |                   |                        |
| Close   |                 |                  |         |                |         |             |         |             | Program       |                                   |                          |                   |                        |
| Import  |                 |                  |         |                |         |             |         | •           | Text File     |                                   |                          |                   |                        |
| ·       |                 |                  |         |                |         |             |         |             |               |                                   | \                        |                   |                        |
| S       | preadshe        | et Read          | - Step  | 1 of 2         |         |             |         |             |               |                                   |                          |                   |                        |
|         | - Cell Range    | e                |         |                |         |             |         |             |               |                                   | /                        |                   |                        |
|         |                 | -<br>Jefined rar | nge     |                |         | Sheet:      | Sheet1  | ~           |               | · /                               | /                        |                   |                        |
|         | Sł              | neet1            |         |                | •       |             | \$4\$1  | <u> </u>    |               | $\checkmark$                      |                          |                   |                        |
|         | C Cust          | tom range        |         |                | _       | Start cell: | ,       | a<br>a<br>a |               | Spreadsheet Read -                | - Step 2 of 2            |                   |                        |
|         |                 | ieet1!\$A\$1     |         |                |         |             | ACATA   | a<br>a<br>a |               |                                   |                          |                   |                        |
|         | ,               |                  |         |                |         | End cell:   | \$C\$11 |             |               | Column headers<br>Header lines: 1 |                          | Column info       | ect column for editing |
|         |                 |                  |         |                |         |             |         |             |               |                                   |                          | Name: Year        |                        |
|         | Year In<br>2000 | come Co<br>0     | onsumpt | ion<br>2       |         |             |         |             | <u>^</u>      | Header type: Name                 |                          | Description:      |                        |
|         | 2001<br>2002    | 10<br>20         |         | 3              |         |             |         |             | =             | Clear Edited (                    | Column Info              |                   |                        |
|         | 2003            | 30<br>40         |         | 9              |         |             |         |             |               | Text representing N               | Α                        |                   |                        |
|         | 2004            | 50               |         | 12<br>15<br>18 |         |             |         |             |               | #N/A                              |                          | Data type: Number | ~                      |
|         | 2006            | 60<br>70         |         | 18<br>21       |         |             |         |             |               | Year Income Con                   |                          |                   |                        |
|         | 2008            | 80               |         | 24             |         |             |         | (           | ~             | 2000 0                            | 2                        |                   | ~                      |
|         | · ·             |                  |         |                |         |             |         |             |               | 2001 10<br>2002 20                | 3                        |                   |                        |
|         |                 |                  |         |                |         |             |         | _           |               | 2003 30<br>2004 40                | 9                        |                   |                        |
|         |                 |                  |         |                | Cancel  | < Bac       |         | Finish      |               | 2005 50                           | 6<br>9<br>12<br>15<br>18 |                   |                        |
|         |                 |                  |         |                |         |             | Cli     | ck          |               | 2006 60<br>2007 70                | 18<br>21                 |                   |                        |
|         |                 |                  |         |                |         |             | (       |             | $\rightarrow$ |                                   | 1                        |                   | ×                      |
|         |                 |                  |         |                |         |             | Ne      | ixt         |               |                                   |                          | Cancel < Back Nex |                        |
|         |                 |                  |         |                |         |             |         |             |               |                                   |                          |                   |                        |
|         |                 |                  |         |                |         |             |         |             |               |                                   |                          | Click             | 12                     |
|         |                 |                  |         |                |         |             |         |             |               |                                   |                          | Finish            |                        |

| EViews                                                                     |           |                |                  |                  | _ 🗆 🗙                |
|----------------------------------------------------------------------------|-----------|----------------|------------------|------------------|----------------------|
| File Edit Object View Proc Quick Options Window Help                       |           |                |                  |                  |                      |
|                                                                            |           |                |                  |                  |                      |
| Workfile: DEMO - (m:\cis\folders\appdata\eviews5 🗔 🗖 🔀                     | 🗖 Grou    | ıp: UNTITLED   | Workfile: DE     | MO/Demo          | _ 🗆 🔀                |
| View Proc Object Print Save Details+/- Show Fetch Store Delete Genr Sample | View Proc | Object Print N | ame Freeze De    | fault 🛛 👻 Sort 🗋 | Transpose Edit+/- Si |
| Range: 2000 2009 10 obs Display Filter: *                                  | obs       | YEAR           | INCOME           | CONSUM           |                      |
| Sample: 2000 2009 10 obs                                                   | 2000      | 2000           | 0                | 2                | ^                    |
| B c                                                                        | 2001      | 2001           | 10               | 3                |                      |
| Consumption                                                                | 2002      | 2002           | 20               | 6                |                      |
| M income                                                                   | 2003      | 2003           | 30               | 9                |                      |
| ⊠ resid                                                                    | 2004      | 2004           | 40               | 12               |                      |
| 🗹 year                                                                     | 2005      | 2005           | 50               | 15               |                      |
|                                                                            | 2006      | 2006           | 60               | 18               |                      |
|                                                                            | 2007      | 2007           | 70               | 21               |                      |
|                                                                            | 2008      | 2008           | 80               | 24               |                      |
|                                                                            | 2009      | 2009           | 90               | 27               | ~                    |
| Demo New Page                                                              |           | <              |                  |                  |                      |
|                                                                            |           |                |                  |                  |                      |
| 90                                                                         |           | Path = m:\cis  | \folders\appdata | (eviews5 DB = no | one   WF = demo   /  |

Now save the file. Save it in double precision. The file will be saved in wf1 extension. Give a name to the Group. Your Eviews file is now created.

## **Opening an existing (saved) Eviews file**

There are a number of ways to open the already saved eviews file. But you always need to run the programme first. So open the Eviews6. Then go to File – Open – Eviews Workfile.

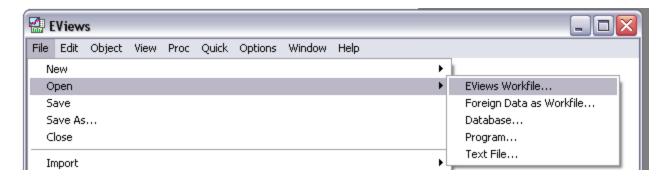

Open the file from your location. Or...

## **Opening an existing Eviews file**

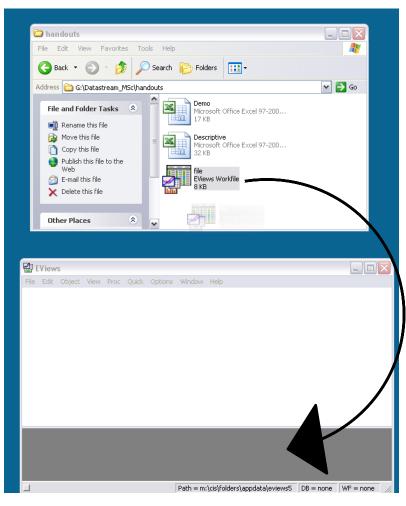

Alternatively using mouse (holding the left button) drag the file into the gray area of Eviews when the windows for both Eviews and your file location are opened

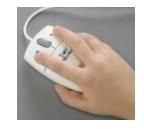

## **Descriptive Statistics using Eviews**

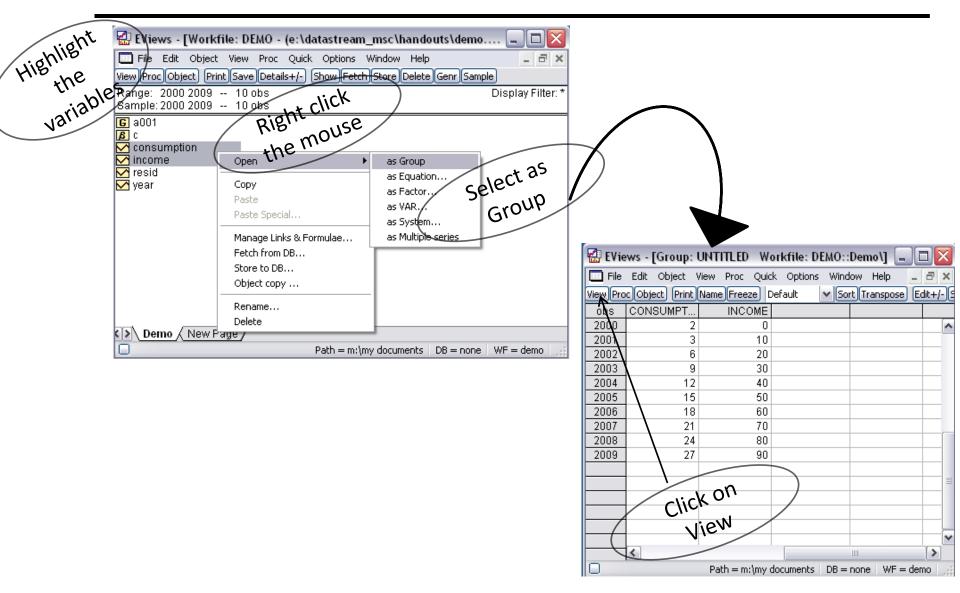

## **Descriptive Statistics using Eviews**

| 🔛 EViews - [Group: UNTITLED Work 🖃 🗖 🔀                                                                                                    |                                                            |
|----------------------------------------------------------------------------------------------------|------------------------------------------------------------|
| 🛄 File Edit Object View Proc Quick Options                                                                                                    |                                                            |
| Window Help                                                                                                    |                                                            |
| View Proc Object Print Name Freeze Default View Sort                                                                                                    |                                                            |
| Group Members INCOME                                                                                                    |                                                            |
| Spreadsheet 0                                                                                                    |                                                            |
|                                                                                                    | 🛃 EViews 📃 🗖 🔀                                             |
| Graph 20                                                                                                    |                                                            |
| 30                                                                                                    | File Edit Object View Proc Quick Options Window Help       |
|                                                                                                    | view Proc Object Print Name Freeze Sample Sheet Stats Spec |
| Covariance Analysis Individual Samples                                                                                                    | CONSUMPT INCOME                                            |
| N-Way Tabulation 60                                                                                                    |                                                            |
|                                                                                                    | Mean 13.70000 45.00000                                     |
| Principal Components 80                                                                                                    | Median 13.50000 45.00000                                   |
| Correlogram (1)                                                                                                    | Maximum 27.00000 90.00000                                  |
| Gran Grand Market (2)                                                                                                    | Minimum 2.000000 0.000000 🗉                                |
| Cross Correlation (2)                                                                                                    | atd. Dev. 8.769265 30.27650                                |
| Unit Root Test                                                                                                    | Skewness 0.091035 -2.42E-16 Note that the                  |
| Cointegration Test                                                                                                    | urtosis 1.703294 1.775758 result is similar                |
| Principal Components       80         Correlogram (1)       90         Gross Correlation (2)       90         Unit Root Test       Give a         Cointegration Test       Give a         Granger Causality       Give a         Image: Components       Image: Components         Granger Causality       Image: Components                                                                                                    |                                                            |
| the rubber the rubber | Jarque-Bera 0.714415 0.624487 to one you                   |
| butto                                                                                                    | Probability 0.699627 0.731803 obtained in                  |
|                                                                                                    |                                                            |
|                                                                                                    | Sum 137.0000 450.0000 Excel                                |
| Name to identify object                                                                                                    | Sum Sq. Dev. 692.1000 8250.000                             |
| 24 characters maximum, 16                                                                                                    | Observations 10 10                                         |
| a001descriptive or fewer recommended                                                                                                    |                                                            |
|                                                                                                    |                                                            |
| Display name for labeling tables and graphs (optional)                                                                                                    | 0 Path = m:\my documents DB = none WF = demo               |
|                                                                                                    |                                                            |
|                                                                                                    | The descriptive statistics will now be                     |
| Click OK OK Cancel                                                                                                    | •                                                          |
|                                                                                                    | availabe inside the folder                                 |
|                                                                                                    | a001descriptive. Now save your work. <sup>17</sup>         |
|                                                                                                    | autruescriptive. Now save your work.                       |

## Graph using Eviews

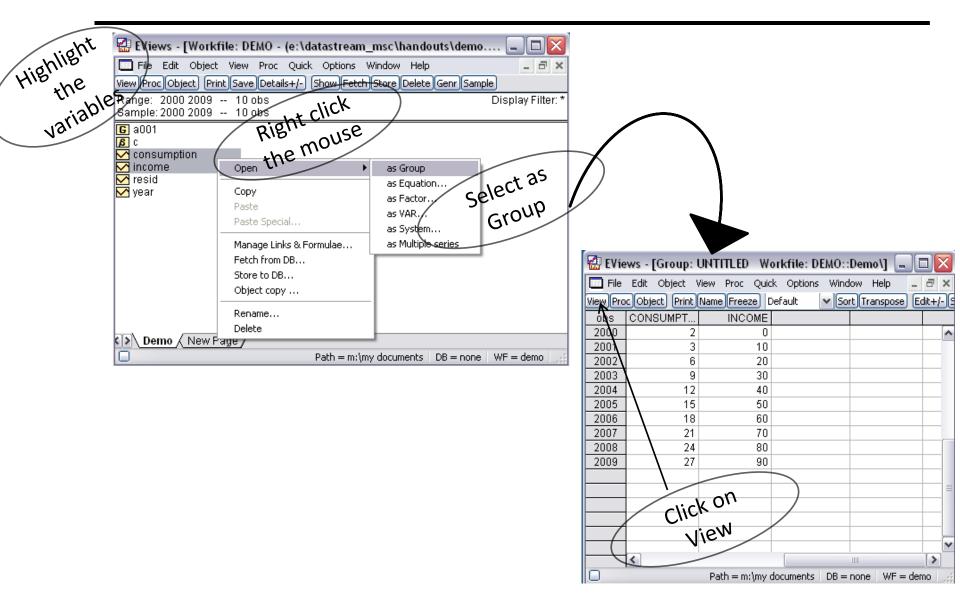

## Graph using Eviews

| 🔛 EViews - [Group: UNT      | TTLED Workfile: DEMO::Demo\] 🖃 🗖 🚺            |
|-----------------------------|-----------------------------------------------|
| 🛄 File Edit Object View     | Proc Quick Options Window Help 📃 🗗 🗙          |
| View Proc Object Print Name | e Freeze Default 🛛 🗸 Sort Transpose Edit+/-   |
| Group Members               |                                               |
| Spreadsheet                 |                                               |
| Dated Data Table            | 10                                            |
| Graph                       | 265                                           |
| Descriptive Stats           | Celer .                                       |
| Covariance Analysis         |                                               |
| N-Way Tabulation            | Gran                                          |
| Tests of Equality           | 70                                            |
| Principal Components        | 80                                            |
|                             | 90                                            |
| Correlogram (1)             |                                               |
| Cross Correlation (2)       |                                               |
| Unit Root Test              |                                               |
| Cointegration Test          |                                               |
| Granger Causality           |                                               |
| Label                       |                                               |
| Pa                          | ath = m:\my documents   DB = none   WF = demo |

🔛 EViews - [Group: UNTITLED | Workfile: DEMO::Demo\] - 0 🗙 🛄 File Edit Object View Proc Quick Options Window Help - 8 × View Proc Object Print Name Freeze Sample Sheet Stats Spec 28 24 20 CONSUMPTION 16 12-8. 4 0 -20 60 80 Ó 40 100 INCOME Path = m:\my documents DB = none WF = demo

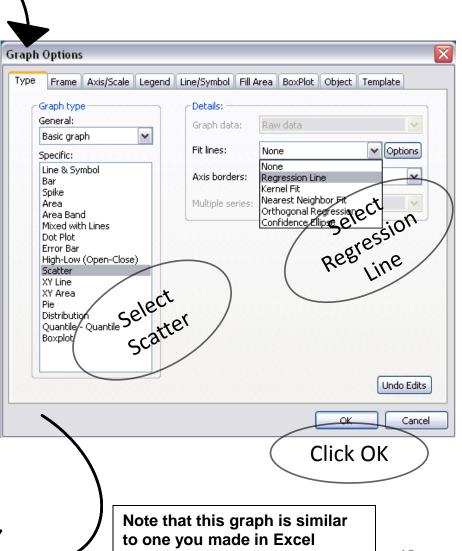

## **Equation in Eviews**

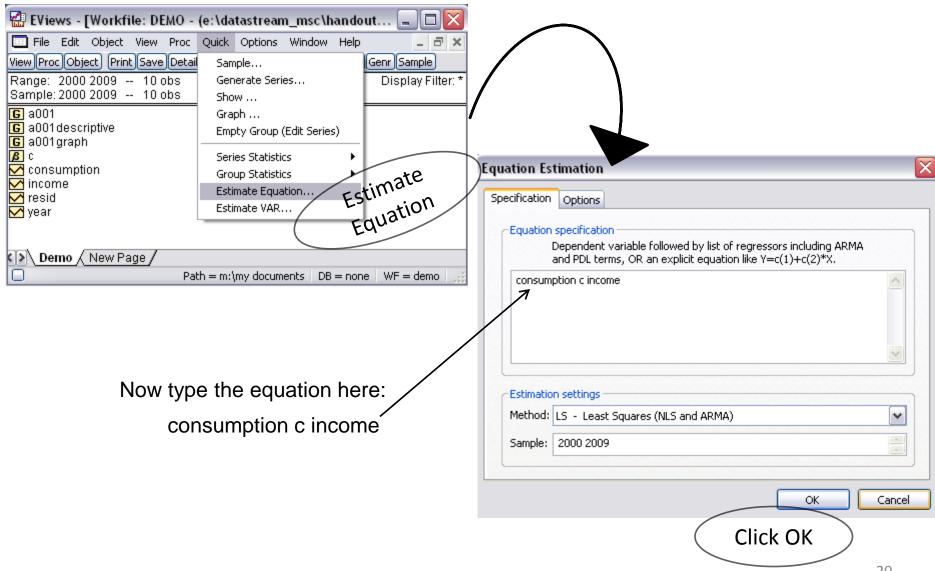

## **Equation in Eviews**

| 🚰 EViews - [Equatio                                                                                                    | n: UNTITLED                                                                       | Workfile: D                                                                                     | EMO::Demo                             | ]                                                                    |       |  |
|----------------------------------------------------------------------------------------------------|-----------------------------------------------------------------------------------|-------------------------------------------------------------------------------------------------|---------------------------------------|----------------------------------------------------------------------|-------|--|
| 🛄 File Edit Object                                                                                                    | View Proc Qu                                                                      | uick Options V                                                                                  | Vindow Help                           |                                                                      | _ 8 × |  |
| View Proc Object Print                                                                                                    | Name Freeze                                                                       | Estimate Foreca                                                                                 | ast Stats Res                         | ids                                                                  |       |  |
| Dependent Variable: CONSUMPTION<br>Method: Least Squares<br>Date: 10/19/09 Time: 23:44<br>Sample: 2000 2009<br>Included observations: 10 |                                                                                   |                                                                                                 |                                       |                                                                      |       |  |
|                                                                                                    | Coefficient                                                                       | Std. Error                                                                                      | t-Statistic                           | Prob.                                                                |       |  |
| C<br>INCOME                                                                                                    | 0.690909<br>0.289091                                                              | 0.336241<br>0.006298                                                                            | 2.054805<br>45.89935                  | 0.0740<br>0.0000                                                     |       |  |
| R-squared<br>Adjusted R-squared<br>S.E. of regression<br>Sum squared resid<br>Log likelihood<br>F-statistic<br>Prob(F-statistic)         | 0.996217<br>0.995744<br>0.572078<br>2.618182<br>-7.488860<br>2106.750<br>0.000000 | Mean depend<br>S.D. depende<br>Akaike info cri<br>Schwarz criter<br>Hannan-Quin<br>Durbin-Watso | nt var<br>terion<br>rion<br>n criter. | 13.70000<br>8.769265<br>1.897772<br>1.958289<br>1.831385<br>1.402020 |       |  |
| Path = m:\my documents DB = none WF = demo                                                                                               |                                                                                   |                                                                                                 |                                       |                                                                      |       |  |

Now save this equation (estimation output) by giving a name.

Note that the result of the equation from Eviews and Excel are similar to each other although there are several other results in Eviews which are not covered here. Using Eviews find the descriptive statistics for the data available in question no. 5 of Tutorial one, Theory of Finance (AFEAEM 735). The results should be similar to the one that you had obtained using excel.

## Sources for Resources

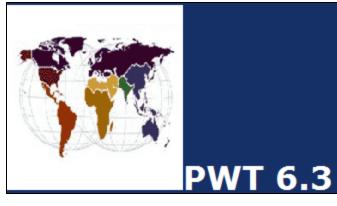

#### Penn World Table

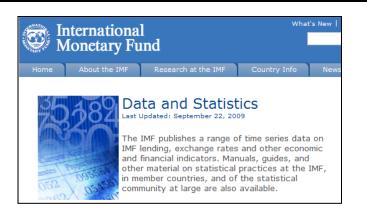

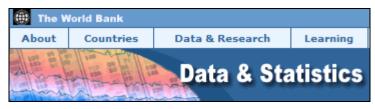

#### The World Bank Data

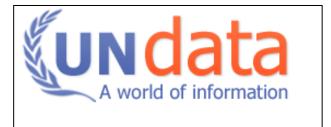

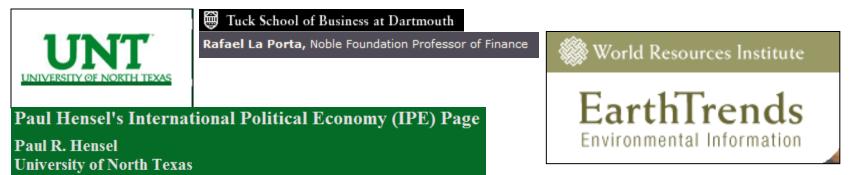

## **ESDS** International

One platform to find data from various resources (mainly international aggregates macro database) Many resources including world bank and IMF

| 1he                            | 14                                   |                                   |                                     |                         | ESDS   H           | ome   A-Z index   Sit | e map   Contact    |          |
|--------------------------------|--------------------------------------|-----------------------------------|-------------------------------------|-------------------------|--------------------|-----------------------|--------------------|----------|
|                                |                                      |                                   | ESDS                                |                         |                    |                       |                    |          |
|                                | About                                | Data                              | Resources                           | Support                 | News               | Events                | Which              |          |
|                                |                                      |                                   |                                     |                         |                    | 📇 <u>Print-frie</u>   |                    | o data:  |
| About                          |                                      |                                   | International                       |                         |                    |                       | Choose from        | <b>~</b> |
| FAQ                            | A                                    | Dout ESDS                         | International                       |                         |                    |                       | Choose from        |          |
| Contacts                       | ES                                   | DS International (                | disseminates and supports bo        | oth aggregate and surv  | ey international d | atasets for UK FE ar  | OECD data          |          |
| ESDS International<br>brochure |                                      |                                   | by <u>Mimas</u> at Manchester and t |                         | •                  |                       | IMF BOPS data      |          |
| About this web site            |                                      |                                   |                                     |                         |                    |                       | IMF DOTS data      |          |
| About this web site            |                                      | <ul> <li>free web-base</li> </ul> | ed access to regularly updated      | international aggregate | (macro) datasets   |                       | IMF GFS data       |          |
|                                |                                      |                                   |                                     |                         |                    |                       | IMF IFS data       |          |
|                                |                                      |                                   |                                     |                         |                    |                       | IMF WEO data       |          |
|                                | http://www.esds.ac.uk/International/ |                                   |                                     |                         |                    |                       | UNIDO data         |          |
|                                |                                      |                                   |                                     |                         |                    |                       | World Bank data    |          |
|                                |                                      | -                                 |                                     |                         |                    |                       |                    | ase      |
|                                |                                      |                                   |                                     |                         |                    |                       | UN Comtrade        |          |
|                                |                                      |                                   |                                     |                         |                    |                       | Eurostat New Crone | os       |
|                                |                                      |                                   |                                     |                         |                    |                       | IEA data           |          |

You can access it from university or home

Time Series Data

## **ESDS** International

### How to access Data in ESDS International

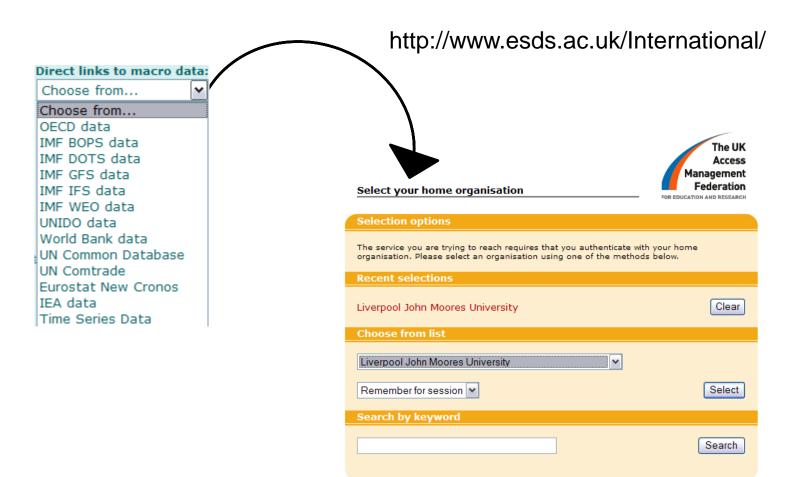

{w} Need assistance? Visit the UK federation web site.

If you are doing it for the first time the process will require you to register your detail. Once registered you will receive email confirming your registration. After successful registration you will find this page once you follow the steps mentioned above.

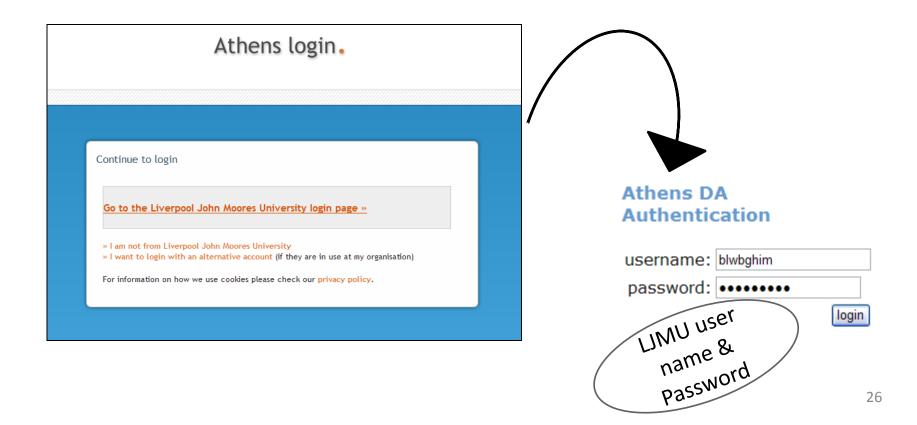

## **ESDS** International

### Big list of series (variables), long annual Data etc.

| ✓ Select range<br>×                                                                                   |  |  |  |  |  |  |  |
|----------------------------------------------------------------------------------------------------|--|--|--|--|--|--|--|
| GDP per capita (current US\$) (NY.GDP.PCAP.CD)                                                        |  |  |  |  |  |  |  |
| GDP per capita growth (annual %) (NY.GDP.PCAP.KD.ZG)                                                  |  |  |  |  |  |  |  |
| GDP per capita, PPP (constant 2005 international \$) (NY.GDP.PCAP.PP.KD)                              |  |  |  |  |  |  |  |
| GDP per capita, PPP (current international \$) (NY.GDP.PCAP.PP.CD)                                    |  |  |  |  |  |  |  |
| GDP per person employed (annual % growth) (SL.GDP.PCAP.EM.KD.ZG)                                      |  |  |  |  |  |  |  |
| GDP per unit of energy use (constant 2005 PPP \$ per kg of oil equivalent) (EG.GDP.PUSE.KO.PP.KD)     |  |  |  |  |  |  |  |
| GDP per unit of energy use (PPP \$ per kg of oil equivalent) (EG.GDP.PUSE.KO.PP)                      |  |  |  |  |  |  |  |
| GDP, PPP (constant 2005 international \$) (NY.GDP.MKTP.PP.KD)                                         |  |  |  |  |  |  |  |
| GDP, PPP (current international \$) (NY.GDP.MKTP.PP.CD)                                               |  |  |  |  |  |  |  |
| GEF benefits index for biodiversity (0 = no biodiversity potential to 100 = maximum) (ER.BDV.TOTL.XQ) |  |  |  |  |  |  |  |
| General government final consumption expenditure (annual % growth) (NE.CON.GOVT.KD.ZG)                |  |  |  |  |  |  |  |
| General government final consumption expenditure (constant 2000 US\$) (NE.CON.GOVT.KD)                |  |  |  |  |  |  |  |
| General government final consumption expenditure (constant LCU) (NE.CON.GOVT.KN)                      |  |  |  |  |  |  |  |
| General government final consumption expenditure (current LCU) (NE.CON.GOVT.CN)                       |  |  |  |  |  |  |  |
| General government final consumption expenditure (current US\$) (NE.CON.GOVT.CD)                      |  |  |  |  |  |  |  |
| General government final consumption expenditure (% of GDP) (NE.CON.GOVT.ZS)                          |  |  |  |  |  |  |  |
| GINI index (SI.POV.GINI)                                                                              |  |  |  |  |  |  |  |
| GNI, Atlas method (current US\$) (NY.GNP.ATLS.CD)                                                     |  |  |  |  |  |  |  |
| GNI (current LCU) (NY.GNP.MKTP.CN)                                                                    |  |  |  |  |  |  |  |
| GNI (current US\$) (NY.GNP.MKTP.CD)                                                                   |  |  |  |  |  |  |  |
| GNI per capita, Atlas method (current US\$) (NY.GNP.PCAP.CD)                                          |  |  |  |  |  |  |  |
| GNI per capita, PPP (current international \$) (NY.GNP.PCAP.PP.CD)                                    |  |  |  |  |  |  |  |
| GNI_PPP (current international \$) (NY_GNP_MKTP_PP_CD)                                                |  |  |  |  |  |  |  |

Easy to plot them in graph for a group of country

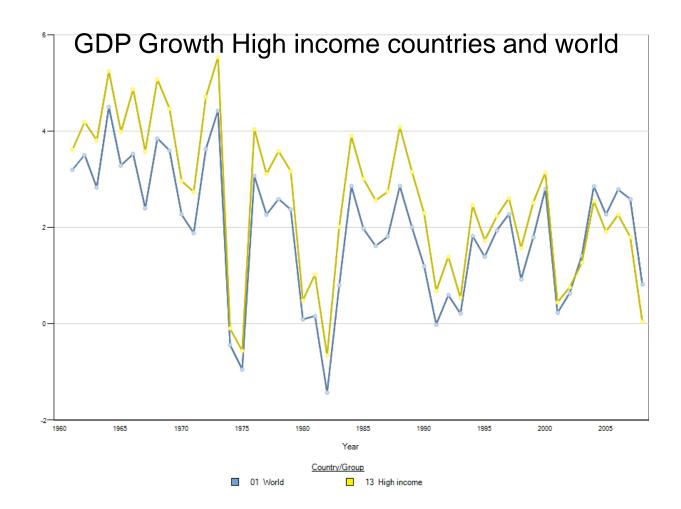

Or for a single country comparing with the rest of the world

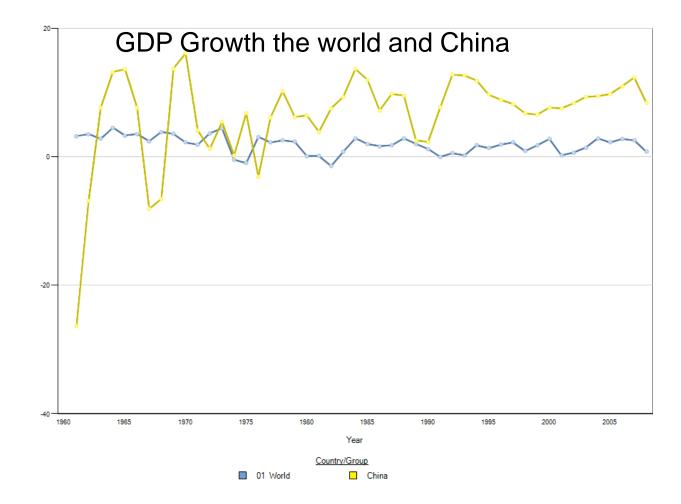

## Yahoo Finance

#### http://uk.finance.yahoo.com/

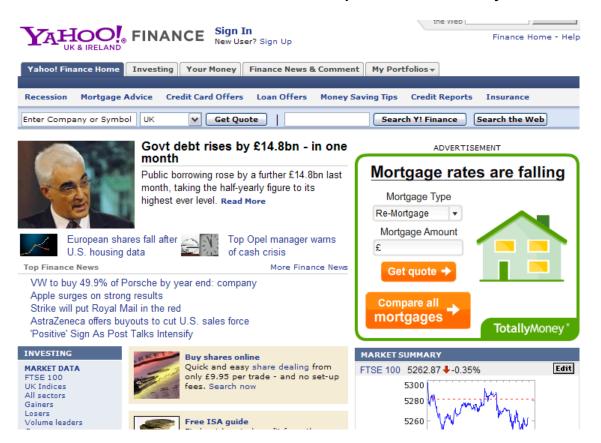

## **Google Finance**

#### http://www.google.com/finance

| File Edit View Favorite:<br>PMcAfee SiteAdvisor -<br>Google Finance |                                                                                                    |                                                                                                    |
|---------------------------------------------------------------------|----------------------------------------------------------------------------------------------------|----------------------------------------------------------------------------------------------------|
| Google fina                                                         | Aaps News Shopping Mail more   Ince Example: "VOD" or "Barclays"                                                                                                    | Get quotes                                                                                                    |
| Markets                                                             | Market summary                                                                                                    |                                                                                                    |
| News<br>Portfolios                                                  | London afternoon: Footsie pulled both ways<br>ShareCast - 1 hour ago<br>LONDON (SHARECAST) - Footsie is struggling to<br>find any sense of direction despite some big                               | FTSE 100 — FTSE 250 — FTSE All Share     techMARK 100     +0.61%     +0.31%                                                                                                    |
| Recent quotes<br>You have no recent<br>quotes.                      | movements in individual companies' share prices.<br><u>Barclays drags banks, FTSE lower; US earnings</u><br><u>eyed</u> Reuters<br><u>European shares choppy amid earnings, data</u><br>MarketWatch | 0.00%<br>-0.31%<br>8 9 10 11 12 13 14 15 16<br>-0.61%                                                                                                    |
|                                                                     | <u>AFP</u> <u>Bloomberg</u> <u>Related articles</u> »                                                                                                    | FTSE 100         5,260.72         -20.82         (-0.39%)           FTSE 250         9,502.97         -43.67         (-0.46%)           FTSE All Share         2,702.83         -12.43         (-0.46%)           techMARK 100         1,640.64         -8.17         (-0.50%) |

## **Datastream**

#### Two versions available at LJMU

| Copyright © 1991                              | DSWindows<br>Version 2.2D.05<br>- 2000 Datastream International Ltd.                                                                           |
|-----------------------------------------------|----------------------------------------------------------------------------------------------------|
| -Built:<br>Date: Nov 1 2000<br>Time: 13:16:47 | Components:<br>ADP Comms 2.2D<br>ADP Monitor 2.2D SP3<br>ADP Tools DLL 2.2D SP3<br>Program Finder 2.2D.04<br>Code Lookup -<br>DCTrans DLL 2.2D |

## Datastream

| Versior                                                                             | n 2.2D.05                                                                                                    |  |  |  |  |  |
|-------------------------------------------------------------------------------------|----------------------------------------------------------------------------------------------------|--|--|--|--|--|
| 🖞 Subject Software - Computing & Information Services 📃 🗖 🔀                         |                                                                                                    |  |  |  |  |  |
| Computing And Information                                                           |                                                                                                    |  |  |  |  |  |
| Social Sciences a                                                                   | and Business                                                                                                    |  |  |  |  |  |
|                                                                                     | Program Title:                                                                                                    |  |  |  |  |  |
| ABSCOST<br>CCISWEB<br>CIA                                                           | DATASTREAM                                                                                                    |  |  |  |  |  |
| DATAST<br>DataStreamAdvance v4<br>ENGLISHLAW                                        | Contact Name:<br>JASON LAWS                                                                                                    |  |  |  |  |  |
| EViews 6<br>EVIEWS5 II<br>HERITAGE<br>INTPERSK_                                     | Description of Program:                                                                                                    |  |  |  |  |  |
| MARGCOST<br>MICROFIT<br>NACAB<br>OFFICE_FORMS_FILLER<br>OPTION<br>OYEZFORMS<br>SAGE | Datastream is only available from a PC on<br>the 2nd floor of Aldham Robarts LRC, and<br>from one in the Mount Pleasant IT Suite.<br>Not available on Sundays. If you get 'user<br>limit expired', someone else is already using<br>Datastream and you should try later. |  |  |  |  |  |
| SAGEV10                                                                             | Topic Area:                                                                                                    |  |  |  |  |  |
| Ok Exit Search                                                                      | BUSINESS                                                                                                    |  |  |  |  |  |

#### Version 4.0 SP8 D Subject Software - Computing & Information Services Liverpool John Moores University Computing And Information Services **Social Sciences and Business** ŴŶ Program Title: ABSCOST CCISWEB ~ DataStream Advance v4 SP8a CIA. DATAST Contact Name: DataStreamAdvance v4 ENGLISHLAW JASON LAWS EViews 6 EVIEWS5 HERITAGE Description of Program: INTPERSK MARGCOST Access is limited by IP address and FULL MICROFIT functionality is only available in two NACAB. locations. These are in the ARC (Seat OFFICE\_FORMS\_FILLER Number G204 on the Ground floor -OPTION labelled "Datastream") and in the IT Suite OYEZFORMS in the JFB directly opposite the Help Desk. 🤝 SAGE $\mathbf{v}$ SAGEV10 Topic Area: BUSINESS <u>0</u>k <u>E</u>xit <u>S</u>earch

- 1. Room 1.21
- 2. IT suite Second Floor John Foster Building opposite the counter on the computer labelled Datastream
- 3. Aldham Robarts Library: To be announced

Limited to 1 time 1 PC 1 User First we will see some functions in Version 2.2D.05.

The next slides will demonstrate how to obtain graph for exchange rate between GBP and Chinese Yuan and downloading of the data.

## Datastream Finding the right code

| 🖥 Datastream - DSWindows - [Terminal]                                                                                                    |                                                                                                    |
|----------------------------------------------------------------------------------------------------|----------------------------------------------------------------------------------------------------|
| File Edit Options Connect Macro Window Help                                                                                                    |                                                                                                    |
| Clear Enter Code ? 🎒 🖉 🖺 🔂 😂 📰                                                                                                    |                                                                                                    |
| Program Number: HELP ER?                                                                                                    |                                                                                                    |
| Type of Request: Type of data:<br>Reports Graphs General HELP<br>Equities Fundamental data Data for Spreadsheets User created items Stock & Bond Indices Online Code Lookup Interest Rates Commodities Programs available:<br>Exchange rate codes | Service                                                                                                    |
| Ready                                                                                                    |                                                                                                    |
|                                                                                                    |                                                                                                    |
|                                                                                                    | Totastream - DSWindows - [Terminal]                                                                                                    |
| Steps                                                                                                    | File Edit Options Connect Macro Window Help                                                                                                    |
| □Online Code Lookup                                                                                                    |                                                                                                    |
| -                                                                                                    | Currency exchange rates: mnemonics (HELP ER?)                                                                                                    |
| Exchange Rate Exchange rate codes                                                                                                    | <ol> <li>Overview: naming conventions, abbreviations and datatypes</li> <li>National Exchange Rates</li> <li>WM/Reuters Closing Spot Rates</li> <li>WM/Reuters Closing Forward Rates</li> </ol> |
| Press enter.                                                                                                    | 6 Tullett Prebon Forwards & NDFs<br>7 Euro Related Exchange Rates<br>8 Currency movements (Trade Weighted Indices)<br>9 Currency lists                                                          |
|                                                                                                    | 50 Discontinued codes                                                                                                    |
|                                                                                                    | Select item by number, or M for main menu<br>Press F2 for Datastream prompt/Program Finder P for previous menu : 3                                                                              |
|                                                                                                    |                                                                                                    |
|                                                                                                    | Beady                                                                                                    |

#### Datastream Finding the right code

| 📷 Datastream - DSWindows - [Terminal]                                                                                                    | - 🗆 🗙 |
|----------------------------------------------------------------------------------------------------|-------|
| 🧾 File Edit Options Connect Macro Window Help                                                                                                    | _ 8 × |
| Clear Enter Code ? \land 🖉 🖪 🖓 🥽 🛱 🖽                                                                                                    |       |
| 041103<br>WM/Reuters Closing Spot Rates                                                                                                    |       |
| 1 Sterling Rates<br>2 Dollar Rates<br>3 Definition<br>4 Euro rates: see option 7 from main HELP ER? menu                                                                                                    |       |
| The WM/Reuters Closing Spot Rates are provided by The WM Company in<br>conjunction with Reuters. Copyright in the WM/Reuters Closing Spot Rates<br>is vested jointly in the WM Company and Reuters. Any use or publication<br>of the Rates must be duly accredited                                                                                                    |       |
| Some currencies may be subject to slight variations compared with other<br>published sources due to rounding. Datastream makes no representation or<br>warranty express or implied as to the accuracy or completeness of the<br>WM/Reuters Closing Spot Rates and accept no liability whatsoever for any<br>loss arising from the use of these rates or the data contained therein. |       |
| Select_item by number, orM for main menu                                                                                                    |       |
| Press F2 for Datastream prompt/Program Finder P for previous menu : 1                                                                                                    |       |
|                                                                                                    |       |
| Ready TVPC                                                                                                    | ater  |
| Ready TVPe<br>and e                                                                                                    |       |

# Datastream Finding the right code

| Wear Enter Code ? (a) all all all all all all all all all a         | s: Sterling - (c                         |                                              | 04110301                                                                                                    |
|---------------------------------------------------------------------|------------------------------------------|----------------------------------------------|----------------------------------------------------------------------------------------------------|
| Note: all data before 31.12.                                        | 93 is sourced fr                         | om the Financia                              | al Times                                                                                                    |
| Rate                                                                | Code                                     | Datatype                                     | Start Date                                                                                                    |
| Chilean Peso<br>Chinese Yuan<br>Colombian Peso<br>Comoros Cfa Franc | CHILPES<br>CHIVUAN<br>COLUPES<br>COMOCFA | EB,EO,ER<br>EB,EO,ER<br>EB,EO,ER<br>ER<br>ER | 30.12.75<br>31.12.84<br>30.12.64<br>04.12.89                                                                                                    |
| Congo (Rep.Dem) Franc                                               | ZAIRERP                                  | EB,EO<br>ER                                  | 12.01.04<br>07.01.85                                                                                                    |
| Costa Rican Colon                                                   | CRICACN                                  | EB,EO<br>ER                                  | 12.01.04<br>04.12.89                                                                                                    |
| Cote d'Ivre CFA. Fr.                                                | CDIVCFA                                  | EB,EO<br>ER<br>EO ED                         | 12.01.04<br>04.12.89<br>26.05.02                                                                                                    |
| Croatian Kuna                                                       | CROATKN                                  | EO, EB<br>ER<br>EO, EB                       | 04.12.89<br>26.05.97<br>03.06.94<br>26.05.97<br>page 4 of 19<br>TO move to in page no<br>To move to in page no<br>To move ter. In page no<br>To move ter. In page no<br>To move ter. In page no<br>To move ter. In page no<br>press enter. In page no<br>the press of the press of t                                                                                                    |
| ress ENTER to continue                                              |                                          |                                              | page 4 of 19 next the not the press enter. In page (Ctrite), A Yuan. Highlight to go                                                                                                    |
| Ready                                                               |                                          |                                              | nove or in Peninese                                                                                                    |
| ·····,                                                              |                                          |                                              | To no enter find bt the cl.                                                                                                    |
|                                                                     |                                          |                                              | To move of the chines<br>To move of the chines<br>press enter. In P Chines<br>press enter. In P Chines |
|                                                                     |                                          |                                              | A YOU N. HIS. OPY 10 80                                                                                                    |
|                                                                     |                                          |                                              | Yuan nd core F2 to                                                                                                    |
|                                                                     |                                          |                                              |                                                                                                    |

## Datastream Obtaining the Graph

| 🛅 Datastream - DSWindows - [Terminal]                                                                  |             | - 🗆 ×    |
|----------------------------------------------------------------------------------------------------|-------------|----------|
| 🧾 File Edit Options Connect Macro Window Help                                                          |             | _ 8 ×    |
| Clear Enter Code ? 🗿 🖉 🖪 🛱 💭 💭 🛄                                                                       |             |          |
| Program Number: 401A<br>Type of Request:<br>Reports<br>Graphs<br>Overviews<br>Data for Spreadsheets    | Service     | <u> </u> |
| Graphs and end                                                                                         | • Research  |          |
| Overviews<br>Data for Spreadsheets<br>User created items<br>Online Code Lookup<br>Database Info & News | C Fund Mgt. |          |
| Programs available:                                                                                    |             |          |
|                                                                                                    |             |          |
|                                                                                                    |             | •        |
| Ready                                                                                                  |             |          |

## Datastream Obtaining the Graph

| 🛅 Datastream - DSWindows - [Terminal]                                                                                                    | - 🗆 🗙    |
|----------------------------------------------------------------------------------------------------|----------|
| 🔚 File Edit Options Connect Macro Window Help                                                                                                    | _ 8 ×    |
| Clear Enter Code 🕐 🥌 🌌 🖪 🔂 🕽 🖘 🖼                                                                                                    |          |
| DATASTREAM 401A                                                                                                    | <b>_</b> |
| THIS PROGRAM PLOTS VALUES FOR UP TO THREE SECURITIES, SERIES OR<br>EXPRESSIONS FROM A SPECIFIED DATE.                                                                                                    |          |
| ENTER ? WHERE HELP REQUIRED<br>ENTER ! FOR SECURITIES CODES. FOR OTHER CODES CLEAR AND USE HELP CDS?<br>ENTER VALUES REQUIRED IF OTHER THAN DEFAULTS VALUES SHOWN.                                                                                          |          |
| CODE OR EXPRESSION 1 CHIYUAN CODE OR EXPRESSION 2<br>CODE OR EXPRESSION 2<br>CODE OR EXPRESSION 3<br>START DATE -1Y                                                                                                    |          |
| END DATEY AXIS SCALE (LIN/LOG) LIN                                                                                                    |          |
| VALUES MAY BE PLOTTED<br>1 AS ACTUAL VALUES<br>2 ALL VALUES SHOWN IN INDEX<br>FORM STARTING AT 100<br>3 SECOND AND THIRD SERIES REBASED TO TH<br>STARTING VALUE OF THE FIRST SERIES<br>4 SECOND SERIES REBASED TO THE<br>STARTING VALUE OF THE FIRST SERIES | HE       |
| ENTER 1, 2, 3, OR 4 1                                                                                                    |          |
| GRAPH TITLE                                                                                                    |          |
|                                                                                                    | -        |
| Ready                                                                                                    |          |

Steps Paste the code (Ctrl + V) Press enter.

#### Export/Save the Graph

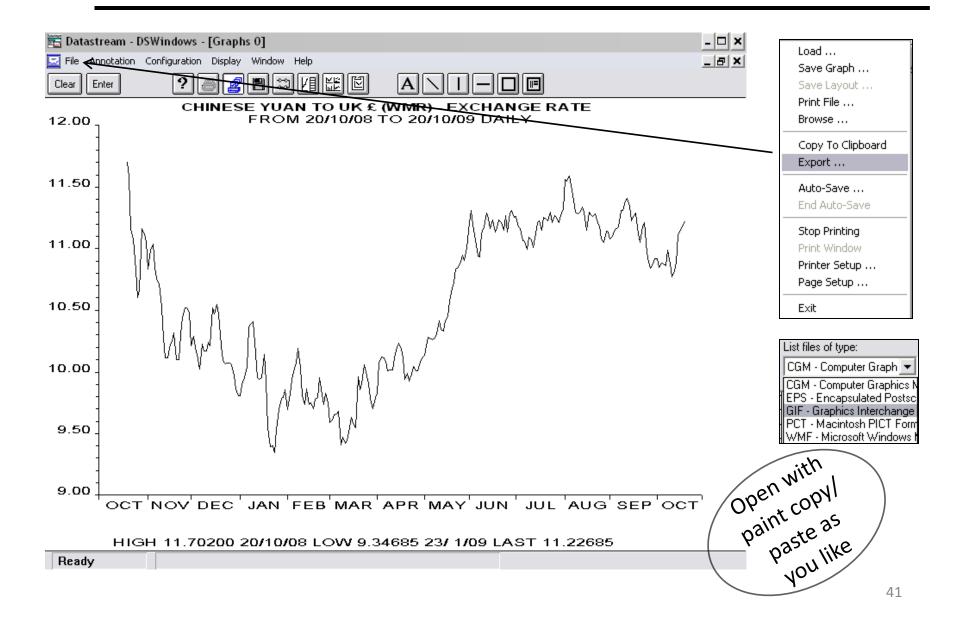

# Datastream: 2. Downloading Data

|                            | Datastream - DSWindows - [Ter                 | minal]                                                                                                    |                          | - 🗆 ×                                         |                                                                 |                               |
|----------------------------|-----------------------------------------------|----------------------------------------------------------------------------------------------------|--------------------------|-----------------------------------------------|-----------------------------------------------------------------|-------------------------------|
|                            | File Edit Options Connect Macro               | Window Help                                                                                                    |                          | _ & ×                                         |                                                                 |                               |
|                            | Capture to save file<br>Capture to Plain Text | 〕■∿⇔■Ⅲ                                                                                                    |                          |                                               |                                                                 |                               |
| ]                          | I Convert Data Channel/Fundline               | e of data:                                                                                                    | Service                  |                                               |                                                                 |                               |
| R<br>G<br>O<br>D<br>U<br>O | Print window<br>Page setup<br>Printer setup   | ral HELP<br>ties<br>amental data<br>s<br>k & Bond Indices<br>rest l                                                             | • Research<br>C Fund Mgt |                                               |                                                                 |                               |
| O<br>D                     |                                               | ange ]Data Channel/Fund                                                                                                    | l Translation 🛛 🔀        |                                               |                                                                 |                               |
| E                          | Programs available:<br>Exchange rate codes    | Choose Destin<br>Choose Destin<br>CSV File<br>Clipboard<br>List File<br>CSV files are wri<br>settings in the D<br>configuration | OK<br>Cancel             | Save CSV File<br>File name:<br>UK2CHINESELcsv | Folders:<br>m:\<br>m:\<br>brunel<br>BSNAE_~1<br>BUSINE~1<br>cis | OK       Cancel       Network |
|                            | Steps<br>Go to File – Conve<br>Fundline       |                                                                                                    |                          | List files of type:<br>CSV Files (*.CSV)      | DATAST~1                                                        |                               |
|                            | Click OK for CSV                              | and the destination yo                                                                                                    | DU                       |                                               |                                                                 | 42                            |

# Datastream: Downloading Data

| 🛅 Datastream - DSWindows -                                                                                                  | [Terminal]                                                                                                    |                           | - 🗆 🗙    |
|----------------------------------------------------------------------------------------------------|----------------------------------------------------------------------------------------------------|---------------------------|----------|
| 🧾 File Edit Options Connect I                                                                                               | Macro Window Help                                                                                                    |                           | _ 8 ×    |
| Clear Enter Code ?                                                                                                    | 觱◢∎∿≈∍≣                                                                                                    |                           |          |
| Program Number: 900B                                                                                                    |                                                                                                    |                           | <b>_</b> |
| Type of Request:                                                                                                    | Type of data:                                                                                                    | Service                   |          |
| Reports<br>Graphs<br>Overviews<br>Data for Spreadsheets<br>User created items<br>Online Code Lookup<br>Database Info & News | Any<br>Bonds (incl. warrants & convs)<br>Commodities<br>Company accounts<br>Economics<br>Equities<br>Futures<br>Indices | © Research<br>C Fund Mgt. |          |
| Programs available:                                                                                                    |                                                                                                    |                           |          |
|                                                                                                    |                                                                                                    |                           | •        |
| Ready                                                                                                    |                                                                                                    |                           |          |

- Steps
- □Type 900B
- Press Enter
- □ Type the code: CHIYUAN
- Type Start Date
- Type End Date
- □ For Daily Data type D
- □Press Enter

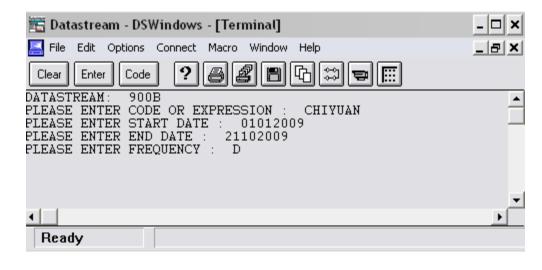

## Datastream: Downloading Data

| 🛅 Datastream - DSWindows - [Terminal]                                                                                                    | - 🗆 | × |
|----------------------------------------------------------------------------------------------------|-----|---|
| File Edit Options Connect Macro Window Help                                                                                                    | - 8 | × |
| Clear Enter Code ? 🖨 🖉 🖪 🔁 🛱 🛱                                                                                                    |     |   |
| DATASTREAM: 900B<br>PLEASE ENTER CODE OR EXPRESSION : CHIYUAN<br>PLEASE ENTER START DATE : 01012009<br>PLEASE ENTER END DATE : 21102009<br>PLEASE ENTER FREQUENCY : D<br>\$\$"H0",<br>"900B", "21/10/09", "20:03", "14",<br>\$\$"R0",<br>"900B",<br>"CHIYUAN",<br>"01012009",<br>"21102009",                                                                                                    |     |   |
| "D",<br>\$\$"R1",<br>" 1/ 1/09","21/10/09","D","P","210","£ ",<br>"CHINESE YUAN TO UK £ (WMR) - EXCHANGE RATE","9.80980"," 1/ 1/09","11.34765",<br>"21/10/09","11.58830"," 5/ 8/09","9.34685","23/ 1/09","10.57233","5",<br>00"D0"                                                                                                    |     |   |
| \$\$"D0",<br>9.80980,9.89540,9.95070,10.04140,10.36000,10.38700,10.40925,10.14680,9.94975<br>9.94385,9.95740,10.14395,9.92710,9.54925,9.39035,9.39965,9.34685,9.53115,<br>9.69015,9.78480,9.79405,9.85835,9.69915,9.81890,9.93970,10.00140,10.06950,<br>10.18985,10.03610,9.80820,9.74110,9.86075,9.73260,9.74940,9.70315,9.78250,<br>9.79360,9.95045,9.86075,9.73410,9.82395,9.74910,9.58790,9.60725,9.65320,<br>9.65975,9.67930,9.41045,9.46960,9.42230,9.44370,9.55335,9.63285,9.58505, |     |   |
| Ready                                                                                                    |     |   |

#### Steps

□ Hit Enter until you go back to the main menu

# Datastream: Downloading Data

| <b>1</b>                 | Datastream - DSWindows                        | [Terminal]                                      |   |             | - 🗆 × |
|--------------------------|-----------------------------------------------|-------------------------------------------------|---|-------------|-------|
| 🗾 F                      | File Edit Options Connect                     | Macro Window Help                               |   |             | _ 8 × |
|                          | Capture to save file<br>Capture to Plain Text | )2860\$\$ <b>=</b>                              |   |             |       |
| I                        | End Data Channel/Fundline                     |                                                 |   |             |       |
|                          | Start printing                                | - Type of data:<br>General HELP                 |   | Service     |       |
| R)<br>G:                 | Print window                                  | General HELF<br>Equities<br>Fundamental data    | - | • Research  |       |
| O<br>D.<br>U:<br>O<br>D. | Page setup<br>Printer setup                   | Bonds<br>Stock & Bond Indices                   |   | C Fund Mgt. |       |
| O:<br>D.                 | Exit                                          | Interest Rates<br>Exchange Rates<br>Commodities |   |             |       |
| Pı                       | rograms available:                            |                                                 |   |             |       |
| Exc                      | change rate codes                             |                                                 |   |             |       |
|                          |                                               |                                                 |   |             |       |
|                          |                                               |                                                 |   |             |       |
|                          |                                               |                                                 |   |             |       |
|                          |                                               |                                                 |   |             |       |
|                          |                                               |                                                 |   |             |       |
| R                        | eady                                          |                                                 |   |             |       |

Go to File – End Data Channel/ Fundline

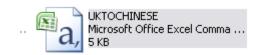

The data is now downloaded and can be found in the destination file you created earlier

# Task

Use the functions facilitated by 401A, 401S, 401B, 900A, 900B, 150F.

The result below has been obtained using 401S for Microsoft (@MSFT) and Intel (U:IBM)

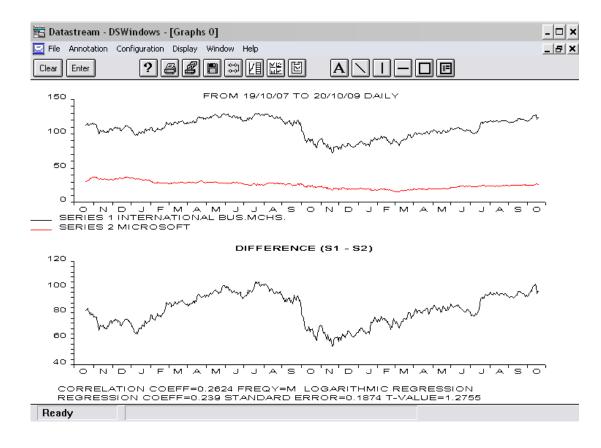

#### **Datastream Advance 4**

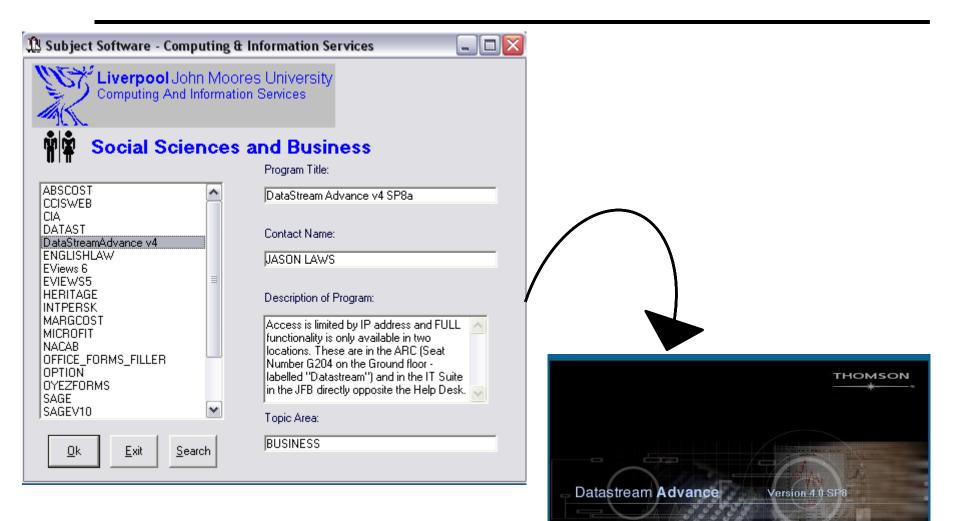

This product is protected by international copyright laws (c) 1995 - 2007 - Thomson Financial Limited

#### **Datastream Advance 4**

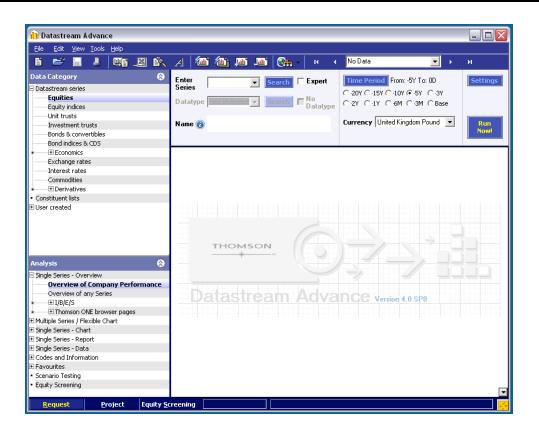

You may find this version of Datastream more user friendly.

#### **Datastream Advance 4**

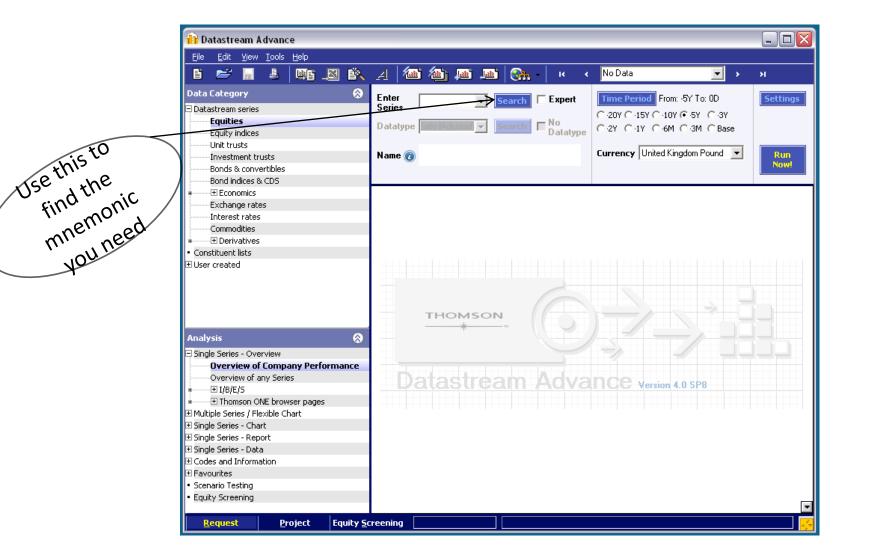

# **Overview of company performance**

#### @msft: microsoft

#### Overview of company's performance

|                                                                                                    | 27/10/09 17.31                                                                                                    |
|----------------------------------------------------------------------------------------------------|----------------------------------------------------------------------------------------------------|
| Mnemonic - @MSFT Geography Co<br>Local Code - U59491810 Exchange - Na                                                                                          | de - US Industry Group - SOFTW                                                                                                    |
| Current Price         28.6199         13:16           12 Mth Range         High         28.6800         26/10/09           Low         15.1500         9/ 3/09 | Fin.Yr LocStd I/B/E/S<br>06/09 09/09 06/10 06/11<br>EPS 1.62 1.62 1.78 2.03<br>PE 17.7 17.7 16.1 14.1                                                                                                    |
| Price Change 1mth 3mth 12mth<br>(U\$) 12.0% 23.8% 35.1%<br>(£) 9.3% 25.0% 28.0%                                                                                | PE Rel.         12.3%           P/Cash         12.73         (%=Rel to S&PCOMP)                                                                                                    |
| Relative to S&PCOMP<br>9.8% 14.2% 7.7%                                                                                                    | Dividend Rate (U\$) 0.52<br>Dividend Yield 1.82<br>Dividend Cover 3.1                                                                                                    |
| Market Value (U\$) 254119.4M                                                                                                    | Div Last Fin Year 0.52                                                                                                    |
| Adjusted to (£) 155538.9M                                                                                                    | Last Div Paid QTR(U\$) 0.13 Tax-G                                                                                                    |
| Price and Index (rebased)                                                                                                    | Pay Date 10/09/09 XD Date 18/08/09                                                                                                    |
|                                                                                                    | (U\$)         6/07         6/08         6/09           Total sales         51122M         60420M         58437M           Pre-Tax Prof.         20135M         23814M         19821M           Publ. EPS         1.42         1.87         1.62           Cash EPS         1.73         2.27         2.25           Mkt to Bk Val         9.07         7.06         5.35           ROE (%)         39.51         52.48         38.42 |
| 10<br>NDJ FMAMJ JASON DJ FMAMJJAS<br>MICROSOFT<br>S&P 500 COMPOSITE (PI)                                                                                       | No. Shares in Issue     8879119(000s)       Volume     124149.6(000s)       Percentage of free float     92%       Volatility     7       Beta     0.899       Correlation     0.645                                                                                                    |

# Comparison of two share prices

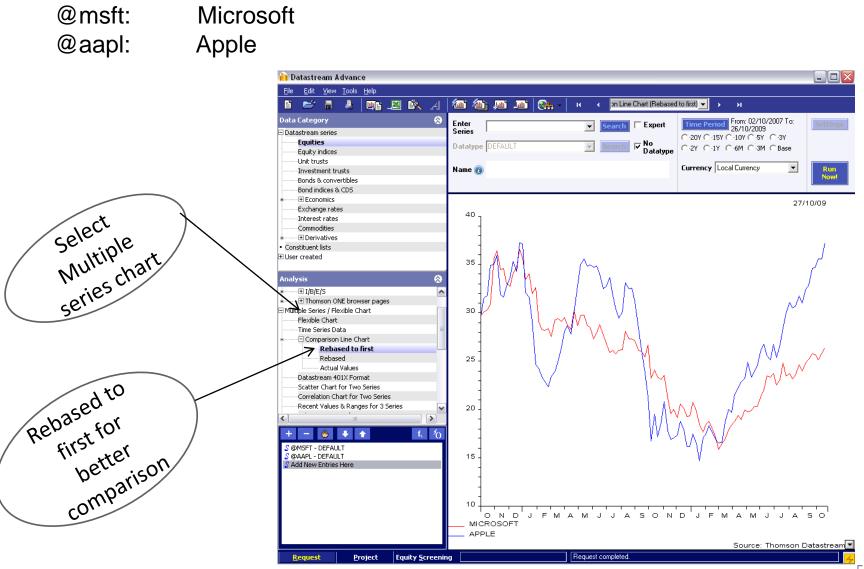

51

#### **Downloading Data**

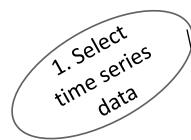

| File E      | dit                      | <u>View</u> <u>T</u> oo | ols <u>H</u> elp |                                                                                                    |     |       |                         |            |              |                 |              |                 |               |            |           |
|-------------|--------------------------|-------------------------|------------------|----------------------------------------------------------------------------------------------------|-----|-------|-------------------------|------------|--------------|-----------------|--------------|-----------------|---------------|------------|-----------|
| 6 🖻         | 3                        | 8                       | . 📖              | i <u>sk</u> i                                                                                                    | X Z | 1     | b 🖄 🔎                   | b (        | 🦣 - 🛛 к      | · · @           | MSFT - T     | ime Series Data | • • •         | ы          |           |
| Data Cat    | ego                      | ry                      | ·                | . \                                                                                                    |     | Ente  | @MSFT                   |            |              | arch 🔽 Ea       | mert         | Time Perio      | d From: -20Y  | To: OD     | Settings  |
| Datastre    | eam s                    | series                  |                  |                                                                                                    |     | Serie |                         |            | ▼ Sea        | ircn            | spen         |                 |               |            | Decenigs  |
| Equ         | uitie                    | 5                       |                  |                                                                                                    |     |       | IN THE REAL PROPERTY OF | -          |              | No.             | n            |                 | / O-10Y O-5Y  |            |           |
| Equ         | uity in                  | ndices                  |                  |                                                                                                    |     | Data  | type DEFAU              |            | ▼ Sea        | irch 🔽 No<br>Da | atatype      | C-2Y C-1Y       | C 6M C 3N     | I 🔘 Base   |           |
|             | t trus                   |                         |                  |                                                                                                    |     |       |                         |            |              |                 |              | _               |               |            |           |
| Inve        | estm                     | ent trusts              |                  |                                                                                                    |     | Name  | e 👩 @MSFT               | - @MSFT    |              |                 |              | Currency L      | ocal Currency | •          | Run       |
| Bon         | nds &                    | convertibl              | es               |                                                                                                    |     |       |                         |            |              |                 |              |                 |               |            | Now!      |
| Bon         | nd ind                   | lices & CDS             | 5                |                                                                                                    |     |       | <u> </u>                |            |              |                 |              |                 |               |            |           |
| • + E       | cono                     | omics                   |                  |                                                                                                    |     |       | Α                       | В          | С            | D               | E            | F               | G             | Н          | I         |
| Exc         | hang:                    | je rates                |                  |                                                                                                    |     | 1     | Start                   | 26/104 989 |              |                 |              |                 |               |            |           |
| Inte        | erest                    | rates                   |                  |                                                                                                    |     | 2     | End                     | 26/10/2009 |              |                 |              |                 |               |            |           |
| ·····Con    | nmod                     | lities                  |                  |                                                                                                    |     | 3     | Frequency               | D          | $\backslash$ |                 |              |                 |               |            |           |
|             |                          | atives                  |                  |                                                                                                    |     | 4     | Name                    | MICROSOFT  |              |                 |              |                 |               |            |           |
| Constitu    |                          |                         |                  |                                                                                                    |     | 5     | Code                    | @MSFT      |              |                 |              |                 |               |            |           |
| User cre    | ated                     |                         |                  |                                                                                                    |     | 6     | CURRENCY                | -          |              |                 |              |                 |               |            |           |
|             |                          |                         |                  |                                                                                                    |     | 7     | 26/10/1989              |            |              | $\mathbf{i}$    |              |                 |               |            |           |
| Analysis    |                          |                         |                  |                                                                                                    |     | 8     | 27/10/1989              |            |              | $\sim$          |              |                 |               |            |           |
| Single Se   | orioc                    | - Overviev              | M                |                                                                                                    | ^   | 9     | 30/10/1989              |            |              |                 |              |                 |               |            |           |
| -           |                          | es / Flexible           |                  |                                                                                                    |     | 10    | 31/10/1989              |            |              |                 | $\mathbf{i}$ |                 |               |            |           |
| Single Se   |                          | •                       | / chare          |                                                                                                    |     | 11    | 1/11/1989               |            |              |                 |              | $\sim$          |               |            |           |
| -           |                          | d Price Rel             | ative Cha        | art                                                                                                    |     | 12    | 2/11/1989               |            |              |                 |              | $\mathbf{X}$    |               |            |           |
|             |                          |                         |                  | nd 20 days)                                                                                                    |     | 13    | 3/11/1989               |            |              |                 |              |                 |               |            |           |
|             | -                        | Average C               |                  | 1,7                                                                                                    |     | 14    | 6/11/1989               |            |              |                 |              |                 |               |            |           |
|             | e Cha                    | -                       |                  | , in the second second s |     | 15    | 7/11/1989               |            |              |                 |              |                 | $\backslash$  |            |           |
| Prio        | e Hig                    | ;h/Low/Clo              | se Chart         |                                                                                                    |     | 16    | 8/11/1989               |            |              |                 |              |                 |               |            |           |
| Prio        | e and                    | d Volume (              | hart             |                                                                                                    |     | 17    | 9/11/1989               |            |              |                 |              |                 |               |            |           |
| Pric        | e and                    | d Volatility            | Chart (M         | lax. 2 Yrs)                                                                                                    |     | 18    | 10/11/1989              |            |              |                 |              |                 |               |            |           |
| Sto         | chast                    | tics Chart (            | (Max. 21         | /rs)                                                                                                    |     | 19    | 13/11/1989              |            |              |                 |              |                 |               | 7.         | - <u></u> |
| Bolli       | inger                    | Bands & M               | 1ACD Ch          | art (Max 2 Yrs                                                                                                    | )   | 20    | 13/11/1989              |            |              |                 |              |                 |               | , v        | 20        |
| Can         | ndlest                   | tick (Keiser            | n) Chart         |                                                                                                    | Ξ   |       |                         |            |              |                 |              |                 | /             | 10.        | 0.        |
|             |                          | s Charts                |                  |                                                                                                    |     | 21    | 15/11/1989              |            |              |                 |              |                 |               | ann'       |           |
|             |                          | age Chang               |                  |                                                                                                    |     | 22    | 16/11/1989              |            |              |                 |              | /               | <u>۲</u>      | 2.<br>ownl | *0        |
|             |                          | nalysis Cha             | art              |                                                                                                    |     | 23    | 17/11/1989              |            |              |                 |              |                 |               | <u> </u>   | 30-       |
|             |                          | l Chart                 |                  |                                                                                                    |     | 24    | 20/11/1989              |            |              |                 |              |                 |               |            |           |
|             |                          | d Figure C              |                  |                                                                                                    |     | 25    | 21/11/1989              |            |              |                 |              |                 |               |            |           |
|             |                          |                         |                  | art (10 days)                                                                                                    |     | 26    | 22/11/1989              |            |              |                 |              |                 | $\sim$        |            |           |
|             | 1                        | cillator Cha            |                  | ) also subs                                                                                                    |     | 27    | 23/11/1989              |            |              |                 |              |                 |               |            |           |
|             | •                        | d Index Re<br>- Report  | sative - 2       | c charts                                                                                                    |     | 28    | 24/11/1989              |            |              |                 |              |                 |               |            |           |
| ~           | -                        | •                       |                  |                                                                                                    |     | 29    | 27/11/1989              |            |              |                 |              |                 |               |            |           |
| l Single Se |                          | - Data<br>eries Dat     | -                |                                                                                                    |     | 30    | 28/11/1989              |            |              |                 |              |                 |               |            |           |
|             | n <b>e S</b> i<br>tic Da |                         | a                |                                                                                                    |     | 31    | 29/11/1989              |            |              |                 |              |                 |               |            |           |
|             |                          | ata<br>y Account:       | - Data           |                                                                                                    |     | 32    | 30/11/1989              |            |              |                 |              |                 |               |            |           |
|             | •                        | formation               | , Data           |                                                                                                    |     | 33    | 1/12/1989               | 0.5903     |              |                 |              |                 |               |            |           |

# **Commodities**

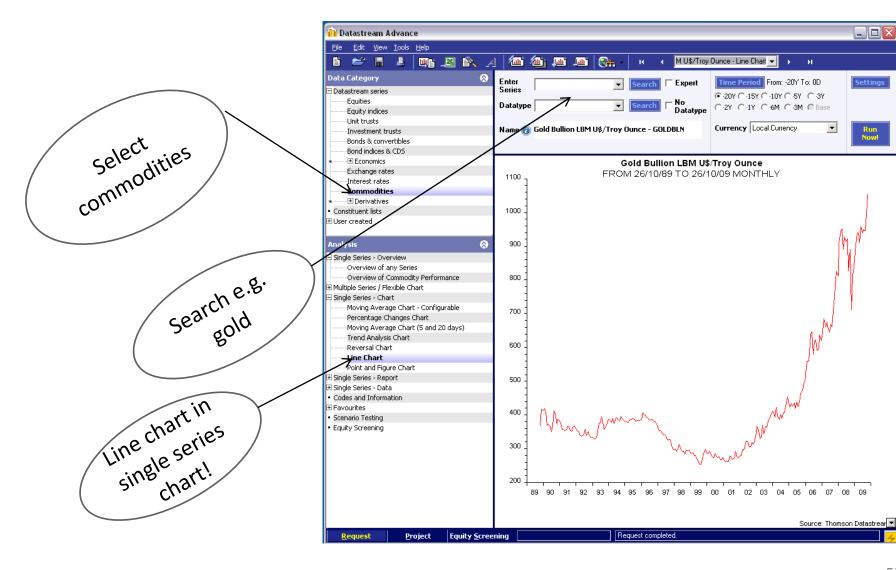

The Help button: Online manuals: Getting Started : the first 20 pages

The following sources may be handy

http://www.is.stir.ac.uk/docs/library/DSexamples.pdf
 http://datalib.ed.ac.uk/EUDL/DSAdvance.pdf
 http://www.insead.fr/library/E\_resources/docs/Datastreamshort.pdf
 http://www.lib.polyu.edu.hk/electdb/cdguide/datastream/DStream4.pdf
 http://business-school.exeter.ac.uk/resources/datastream\_advance/index.php
 http://www.library.hbs.edu/helpsheets/datastreamdetail.html